## ◆メーラーの現在の設定変更方法(Outlook Expressの場合)

メニューバーから 「ツール」=>「アカウント」で下図の画面を表示させる

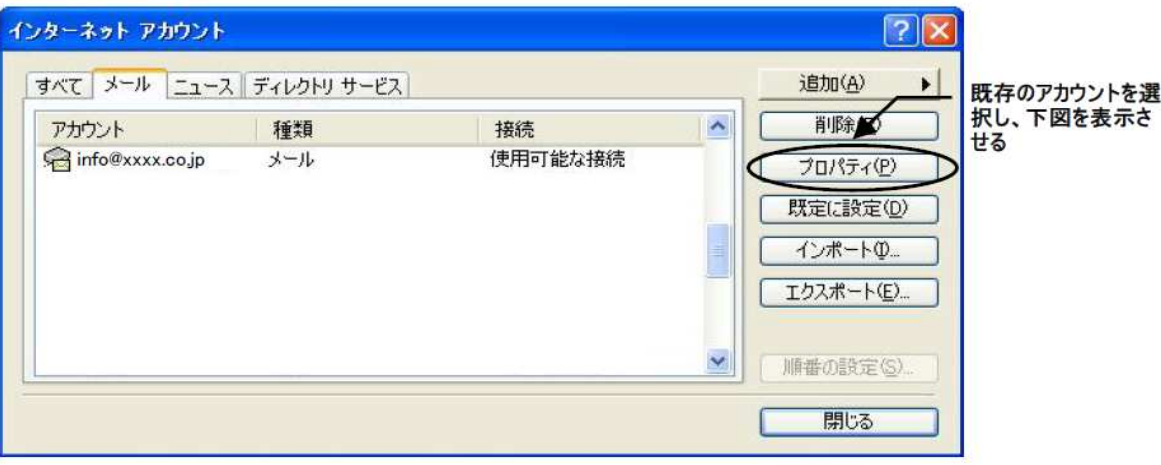

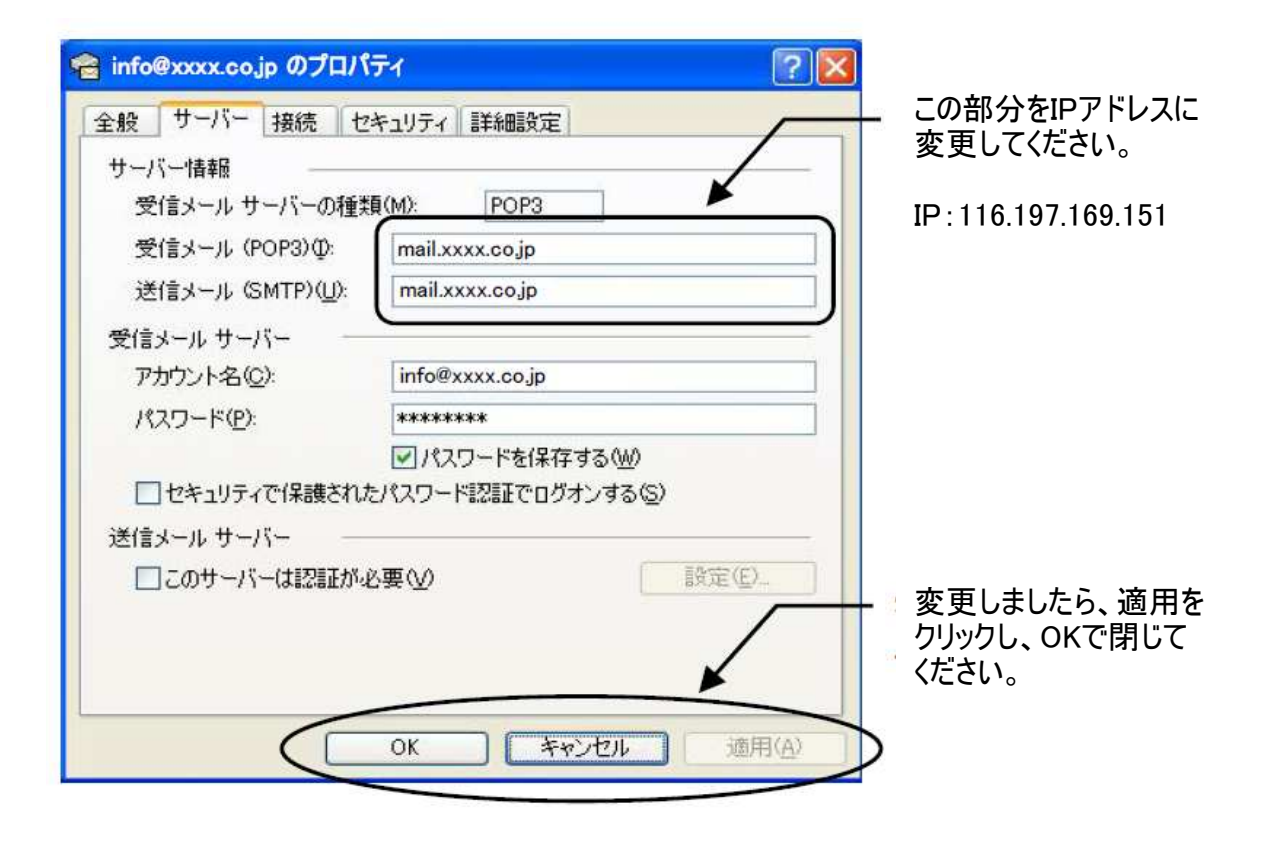

## ◆メーラーへの設定方法(Outlook Expressの場合)

メニューバーから 「ツール」=>「アカウント」で下図の画面を表示させる

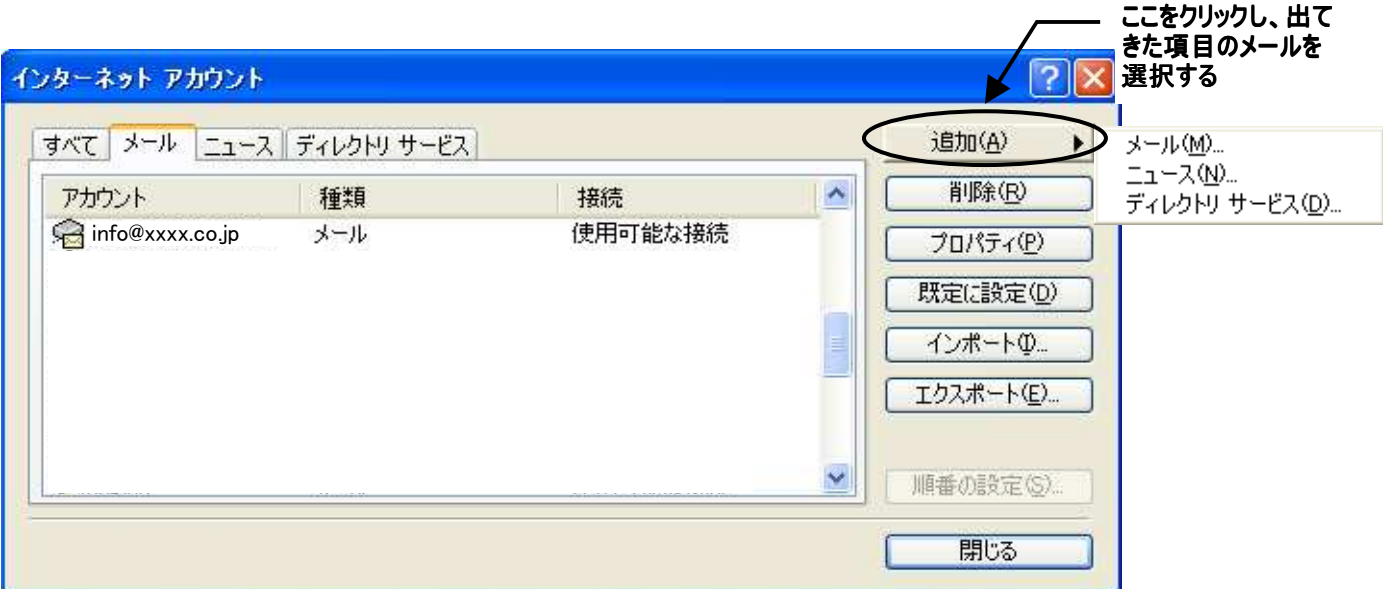

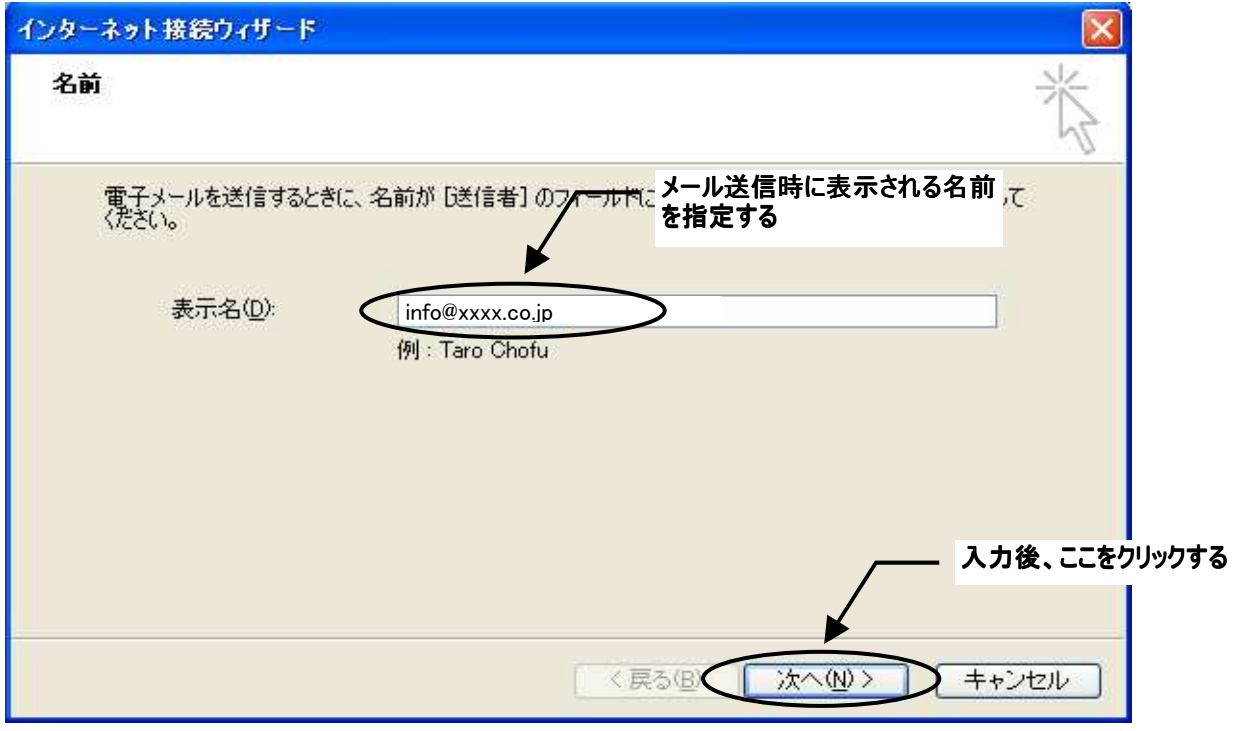

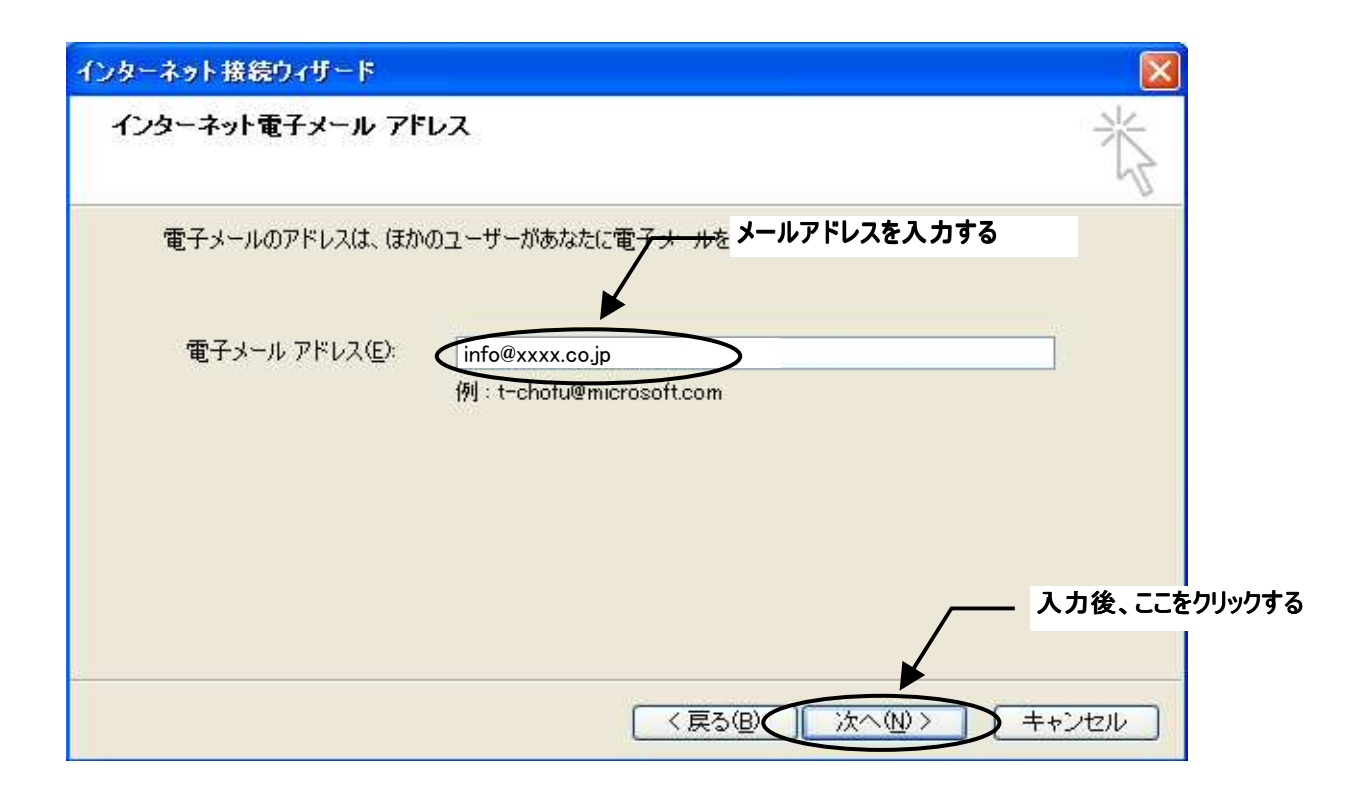

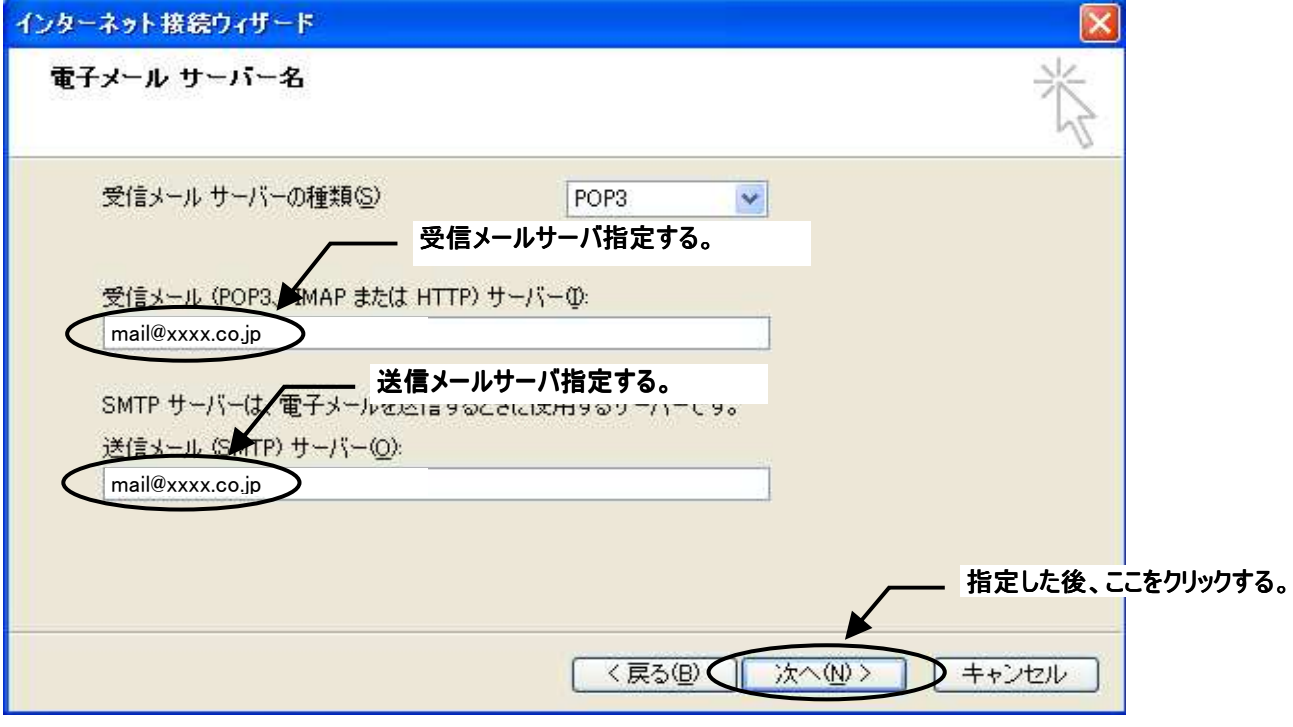

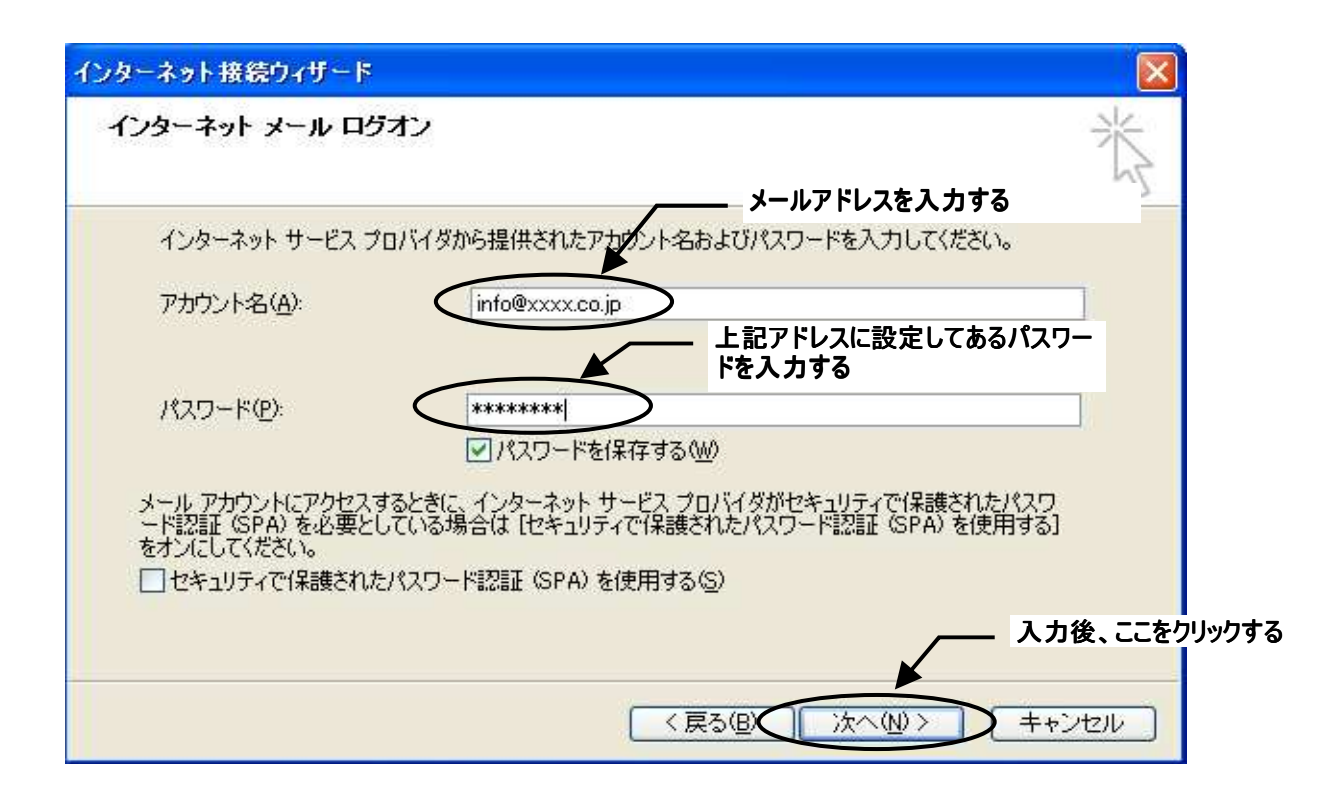

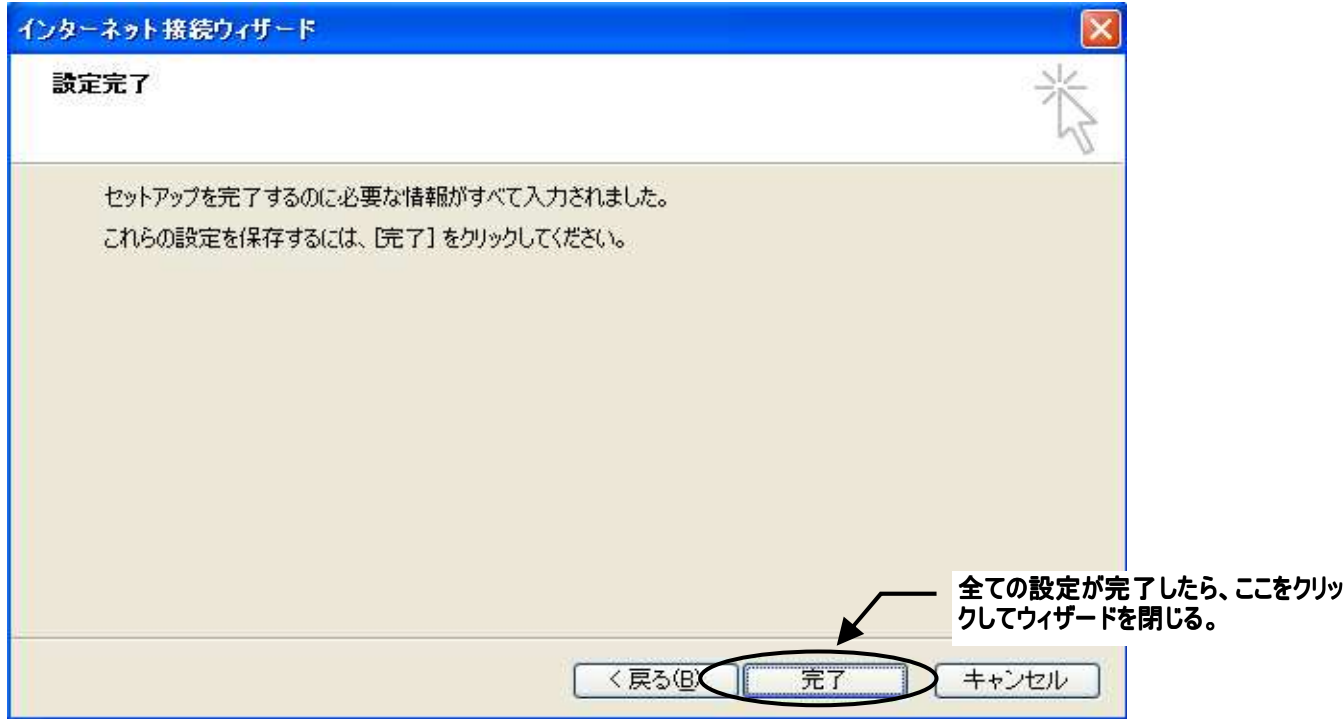